## **SpiderControl AutomationBrowser**

**What is the "SpiderControl AutomationBrowser":**

# **Answer: Take an HTML5 Web-Browser on an industrial panel and add many helpful features that are useful in a PLC environment**

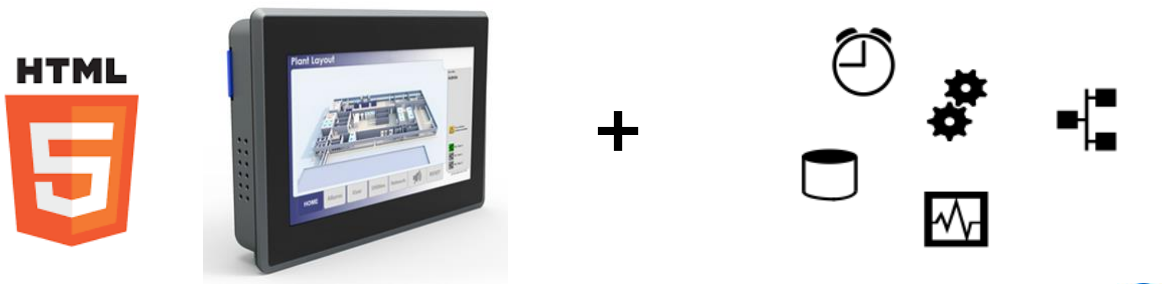

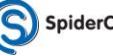

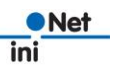

ARCAINTE ROBERT CONTROL

### **Which Features?**

-**Compatibility with legacy Java Applets (e.g. CODESYS 2.3 Webvisu)** -**PLC station list to navigate to different Web-servers (and back)** -**Kiosk-Mode with expansion of sub-windows to history** -**Include an always available On-Screen-Keyboard** -**Integrate External Devices as Input: RFID, Scanner** -**Optional: CODESYS Webvisu V3.x with MicroBrowser for much faster response**

-**Password Protection to prevent operator to change panel or URL settings**

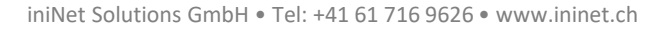

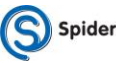

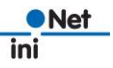

### **Comatibility with Legacy Java Applets**

-**Problem:**

-**Legacy Web-HMI like CODESYS Webvisu V2.x or old SpiderControl HMI use Java Applets which are NOT supported by current Browsers**

-**Solution: The SpiderControl AutomationBrowser automatically detects these pages and starts the respective viewer (MicroBrowser for Webvisu V2.x or HTML5 Viewer for other content): Seamless navigation through all Web-HMI's**

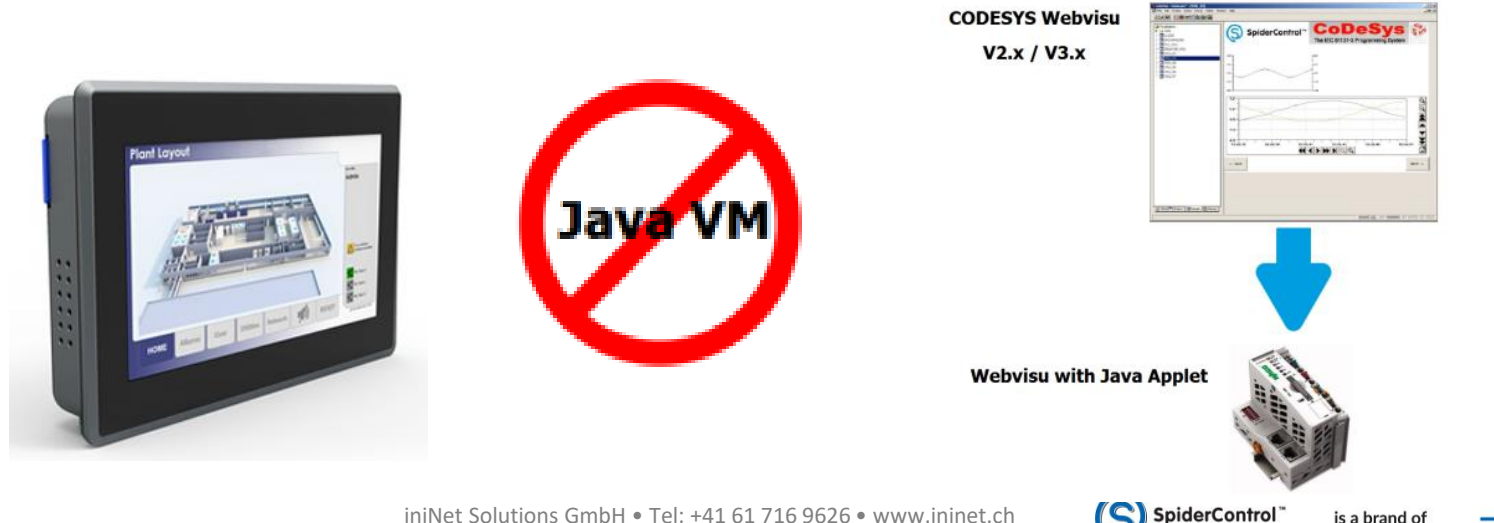

## **PLC station list to navigate to different Web-servers (and back)**

#### -**Problem:**

-**The same operator panel is used to visualize several PLC's and Web-Servers.** 

-**You need a start page on the panel where you can enter and select the URL's of all your PLC's. And you need a way to return from the PLC's Web-HMI to your station list (although you are in kiosk-mode).**

-**Furthermore: You want a PW protection to prevent the normal user from changing the station list.**

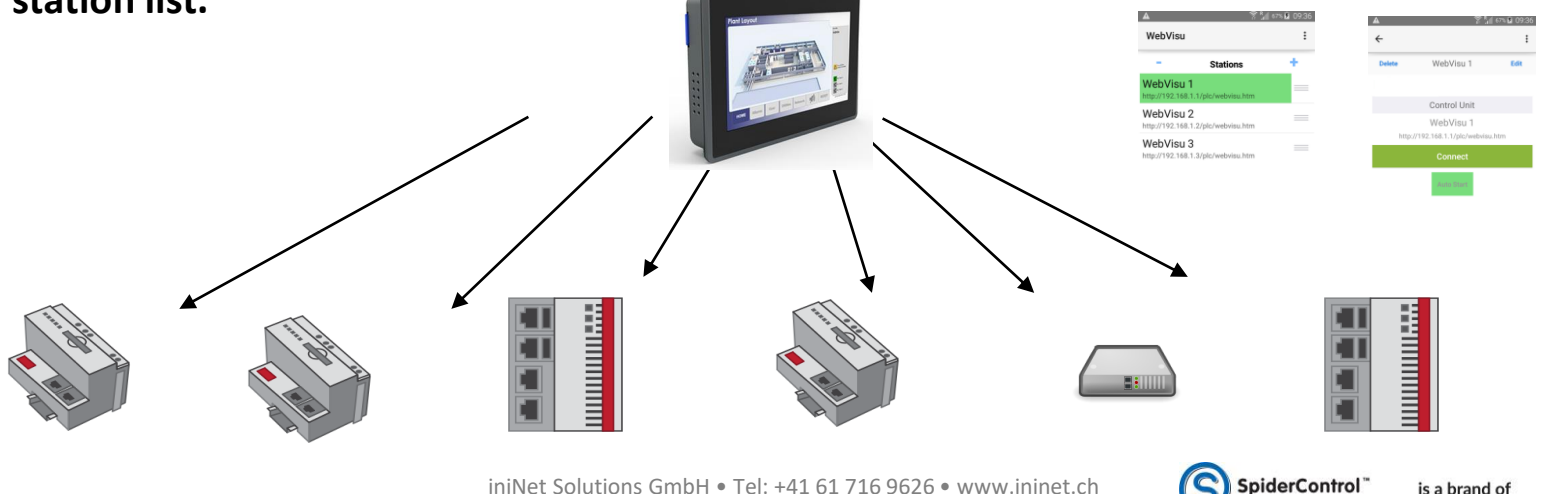

## **Kiosk-Mode with expansion of sub-windows to browse history**

#### -**Problem:**

-**On the panel, the AutomationBrowser shall run in the so-called 'Kiosk-Mode', hiding menus, URL and OS. In this context, the Browser component cannot open URL-Links to sub-windows that would open a second tab or a sub-window.**

-**The AutomationBrowser solves this by opening the sub-window in the present view and to add this jump to the URL history.** -**Together with a 'Back' and a 'Home' button in the slide-out menu, such HMI's become usable in a kiosk-mode panel context.**

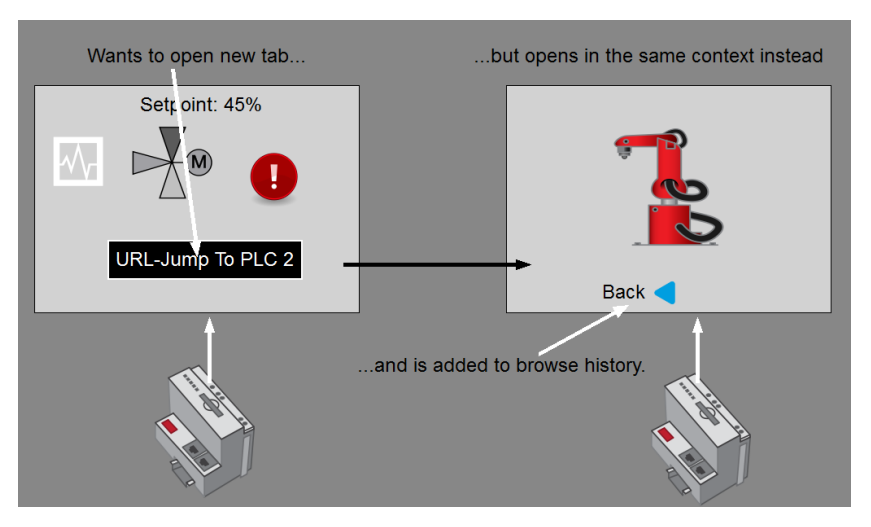

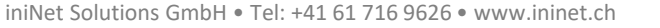

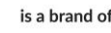

### **Include an always available On-Screen-Keyboard**

#### -**Problem:**

-**On Screen Keyboards are needed when you want to operate in touch-panel mode only. Especially on Windows10, the On-Screen-Keyboard does not always pop up when you really need it. The AutomationBrowser for Win10 offers a mode which always keeps a little movable on-top window open which will bring in the windows On-Screen-Keyboard at any time**

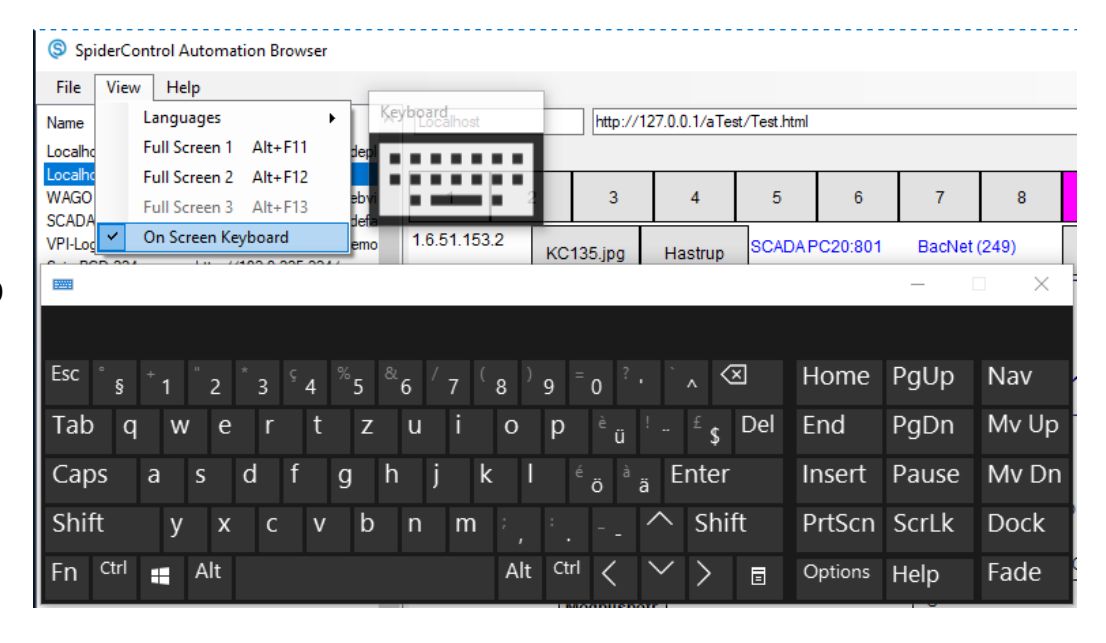

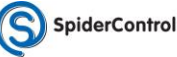

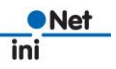

## **CODESYS Webvisu V3.x with MicroBrowser for much faster response**

### -**Problem:**

-**CODESYS Webvisu V3.x is implemented in HTML5/JavaScript and runs in any standard Browser. On industrial Panels, the performance can be poor, especially when it comes to Num-Pad and Key-Pad operations.**

-**The AutomationBrowser offers both options either to run original HTML5 viewer or to use the MicroBrowser viewer to display a CODESYS V3.x HMI. The MicroBrowser viewer is much faster than HTML5, allowing for an excellent performance also on slower panels.**

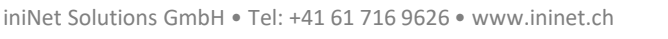

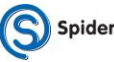

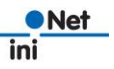

## **Password Protection to prevent operator to change panel or URL settings**

-**Problem:**

-**Panel operators** 

-**-shall be limited to browse only a pre-defined set of URL's**

-**-shall not exit the Browser and come to OS level**

-**-have no possibility to exit the kiosk mode**

-**Super-Users** 

-**-will have a Password to modify these URL's and to change panel settings on OS level (IP Settings,…)** 

-**-can restrict access to one single target or to a predefined list of targets** -**-can add a start-HMI located on the panel to offer full CI navigation**

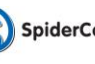

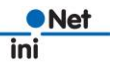